#### **Quick Start Guide for MetaTrader 4 iPhone/iPad/iPod Touch**

This guide provides 2 easy steps how you can:

- 1. Instal[l MetaTrader 4](http://itunes.apple.com/ru/app/metatrader-4/id496212596?mt=8) trading application on the iPhone mobile device;
- 2. Connect to our MetaTrader 4 Servers using MetaTrader 4 App for trading.

### **Installation:**

Run the App Store program in iPhone/iPad/iPod touch device and search for [MetaTrader 4](http://itunes.apple.com/ru/app/metatrader-4/id496212596?mt=8) Application developed by [MetaQuotes Software Corp.](http://www.metaquotes.net/en/metatrader4/mobile_trading) in App Store:

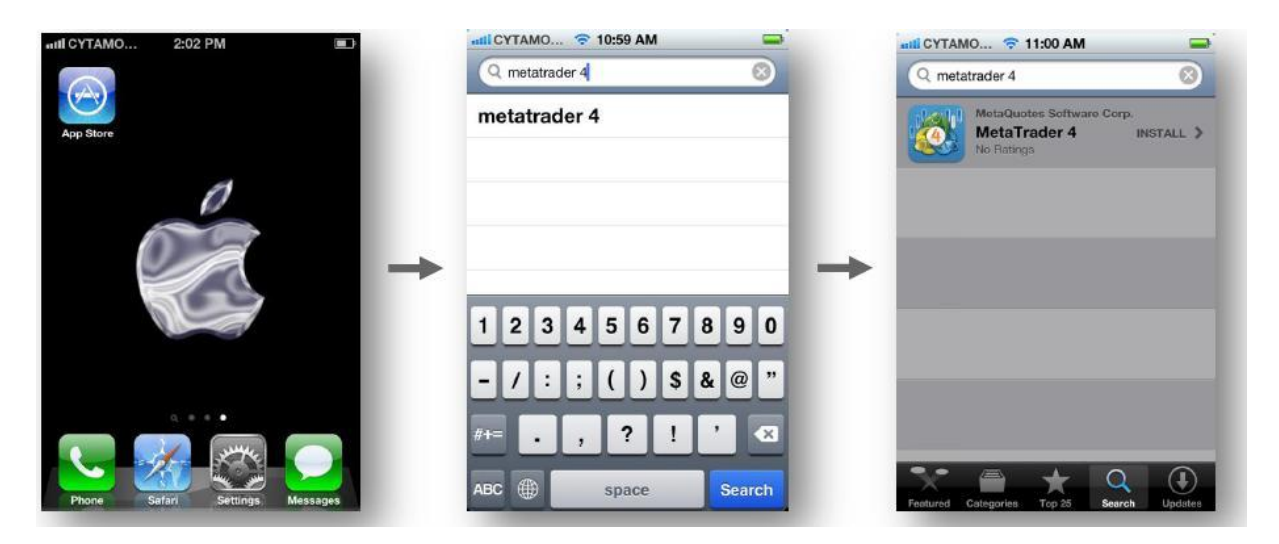

Select the [MetaTrader 4](http://itunes.apple.com/ru/app/metatrader-4/id496212596?mt=8) application developed by [MetaQuotes Software Corp.](http://www.metaquotes.net/en/metatrader4/mobile_trading) and proceed with program installation:

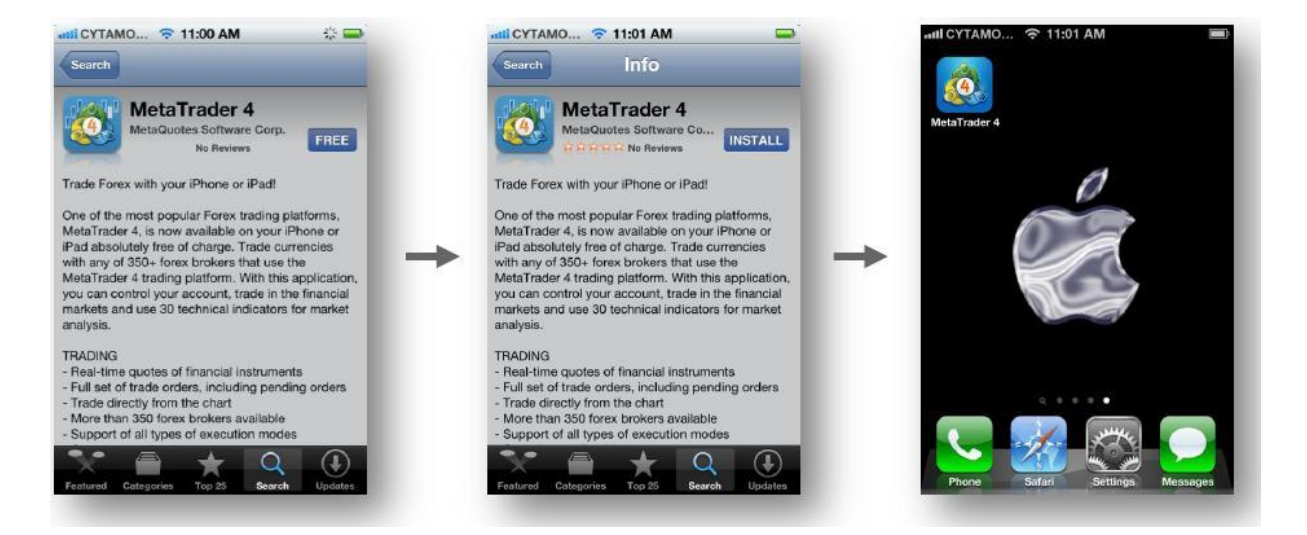

For installation Press FREE Button, then INSTALL button. The [MetaTrader 4](http://itunes.apple.com/ru/app/metatrader-4/id496212596?mt=8) Application developed by [MetaQuotes Software Corp.](http://www.metaquotes.net/en/metatrader4/mobile_trading) will then be installed on your Apple mobile device.

# **Connecting To Our MetaTrader 4 Server**

Start MetaTrader 4 Application, choose whether to "login with existing account" or "open demo account", and enter **STS Finance** into the search field to find and display our MetaTrader 4 Servers in the list.

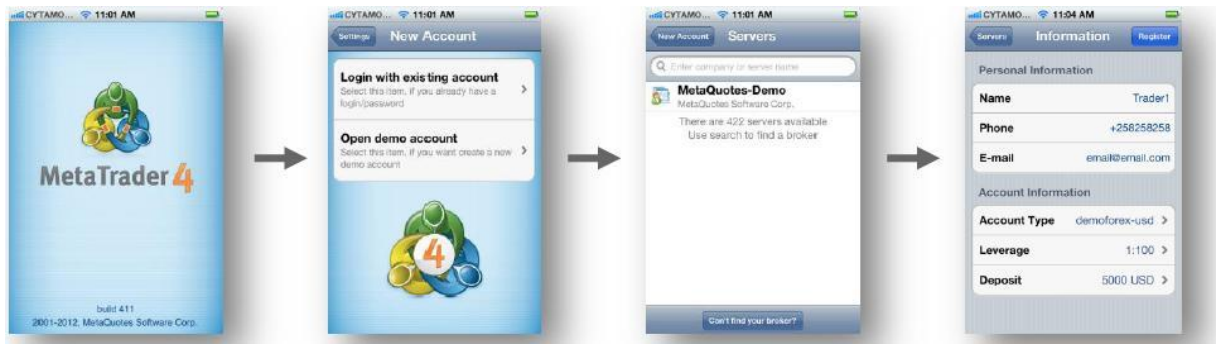

Once STS Finance's MetaTrader 4 Servers are displayed in the list of Servers, select appropriate one to proceed next:

- If "Login with existing account" option was chosen, the next page will ask to enter login and password of an existing account to login (Sign-in) into selected MetaTrader 4 Server.
- If "Open demo account" option was chosen, the next page will ask to provide personal and other details to proceed with registration of new demo account on selected MetaTrader 4 Server respectively.

**Note!** Once the account is connected to one of STS Finance's MetaTrader 4 Servers, company's servers will be saved automatically in the list of servers of MetaTrader 4 Application for the user.

## **That's it!**

MetaTrader 4 Application is a fully-functional mobile Application and it's absolutely free!

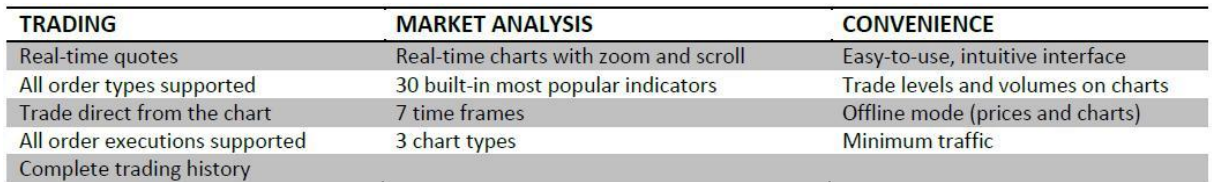

### **Frequently Asked Questions**

Q. What are the system requirements for MetaTrader 4 iPhone application?

A. Compatible with iPhone, iPod touch and iPad. Requires iOS 4.0 or later.

Q. Is MetaTrader 4 iPhone application free for Traders?

A. Yes. MetaTrader 4 App is an absolutely free application for everyone to download.

Q. Does MetaTrader 4 Application require a license key to unlock trial version for end-users?

A. No it does not require any license keys. MetaTrader 4 Application doesn't have any functional or other limitations, and doesn't have trial version as such. When it's downloaded for Free, it can be kept for life.

Q. What is App Store?

A. App Store - the official Apple online application distribution system for iPad, iPhone, and iPod Touch.